#### **"add feature" icon changes on opening option panel during editing**

*2014-09-01 11:38 PM - Luca Mandolesi*

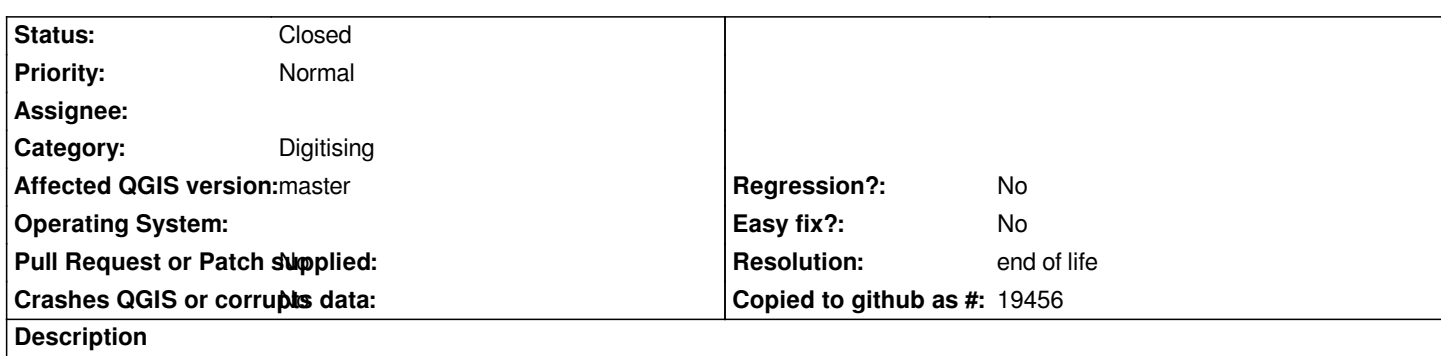

*During the editing, if you add a feature, save it, and then open the options panel, the "add feature" icon will change from polygon or line in points icon.*

*Tested under Windows 7 - Qgis 2.4*

## **History**

# **#1 - 2014-10-05 02:36 PM - Giovanni Manghi**

- *OS version deleted (Windows 7)*
- *Affected QGIS version changed from 2.4.0 to master*
- *Category set to Digitising*

*confirmed on linux/master.*

## **#2 - 2017-05-01 01:08 AM - Giovanni Manghi**

- *Regression? set to No*
- *Easy fix? set to No*

#### **#3 - 2019-03-09 04:09 PM - Giovanni Manghi**

- *Resolution set to end of life*
- *Status changed from Open to Closed*

#### **End of life notice: QGIS 2.18 LTR**

#### **Source:**

*http://blog.qgis.org/2019/03/09/end-of-life-notice-qgis-2-18-ltr/*